Directions for accessing the math for week 4:

- 1. Go to start.hcps.org (You can also access the math through the regular hcps website.
- 2. Click on the Pearson Realize tile.

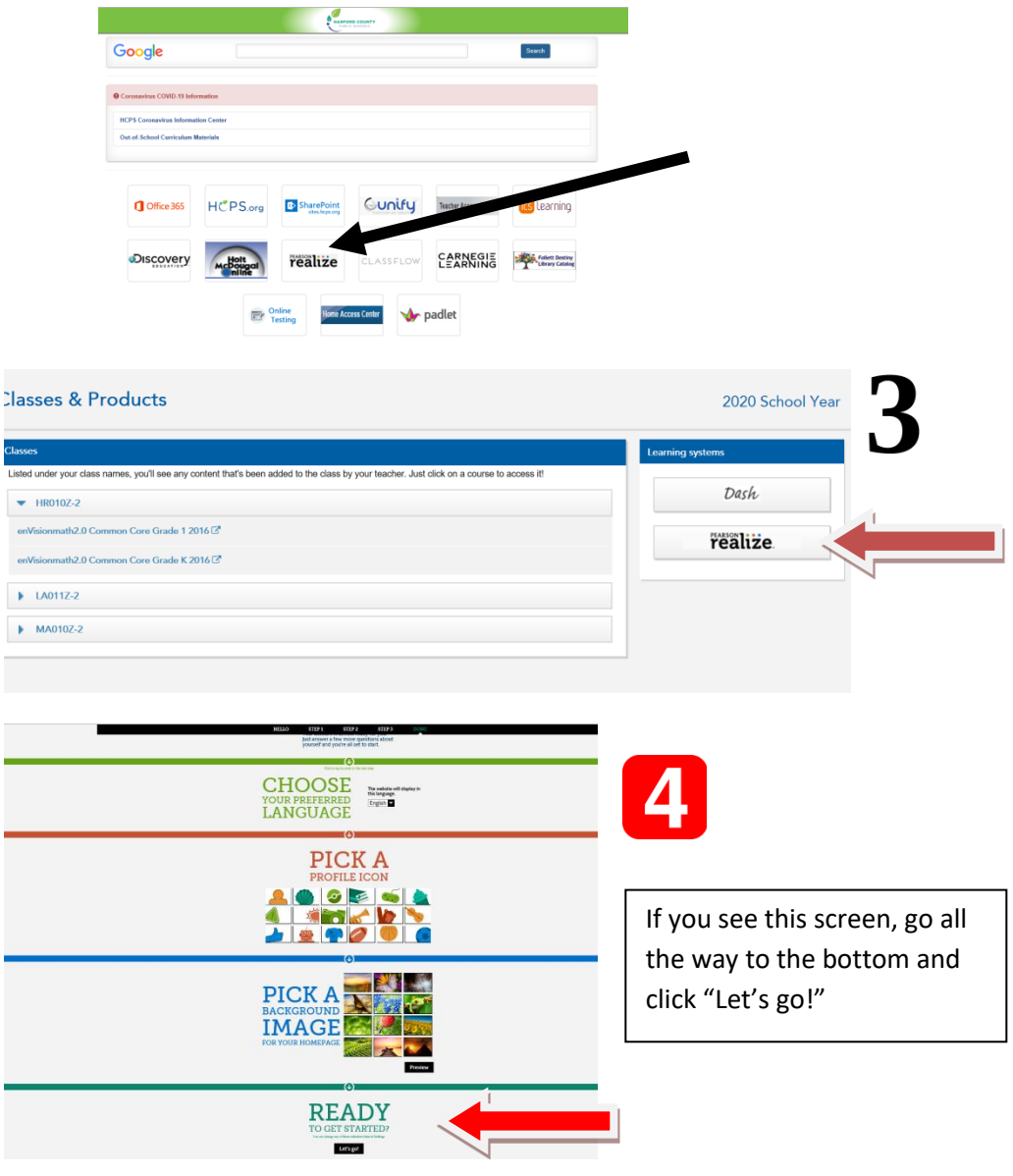

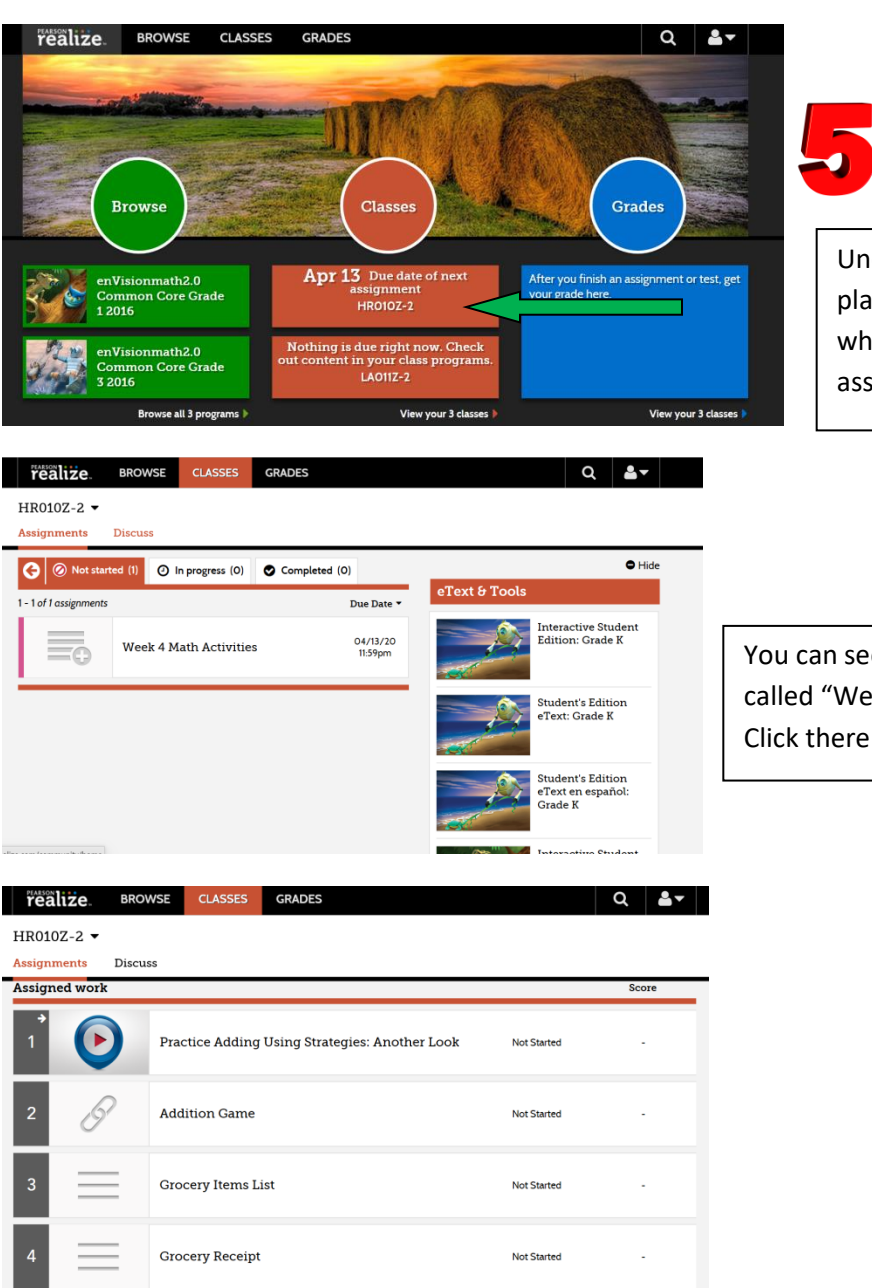

Under "Classes" you will see the assigned playlist. Your teachers will be able to see when you have completed each assignment.

You can see the playlist called "Week 4 Activities." Click there to get started.